# **Arduino® Vision Shield**

Product Datasheet SKU (Ethernet): ASX00021 SKU (LoRa): ASX00026

#### **Description:**

The Arduino Portenta Vision Shield is an addon board providing machine vision capabilities and additional connectivity to the Portenta family of Arduino boards, designed to meet the needs of industrial automations. The Portenta Vision Shield connects via a high density connector to the Portenta H7 with minimal hardware and software setup.

#### Target areas:

Industry, surveillance

#### **Features**

**Note**: This board needs the Arduino Portenta H7 to function

#### ■ **Himax HM-01B0 camera module**

- Ultra Low Power Image Sensor designed for Always-on vision devices and applications
- High sensitivity 3.6μ BrightSenseTM pixel technology
- window, vertical flip and horizontal mirror readout
- Programmable black level calibration target, frame size, frame rate, exposure, analog gain (up to 8x) and digital gain (up to  $4x)$
- Automatic exposure and gain control loop with support for 50Hz / 60Hz flicker avoidance
- Motion Detection circuit with programmable ROI and detection threshold with digital output to serve as an interrupt
- **■ Supported resolutions**
- **■** QQVGA (160x120) at 15, 30, 60 and 120 FPS
- QVGA (320x240) at 15, 30 and 60 FPS
- **■ Power**
- <1.1mW QQVGA resolution at 30FPS,
- < 2mW QVGA resolution at 30FPS

#### ■ **2x MP34DT06JTR MEMS PDM Digital Microphone**

- $\blacksquare$  AOP = 122.5 dBSPL
- 64 dB signal-to-noise ratio
- Omnidirectional sensitivity
- $-26$  dBFS  $\pm$  1 dB sensitivity
- **■ MIPI 20 pin compatible JTAG Connector**
- **■ Memory**
	- **■** Micro SD Card Slot

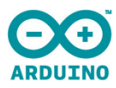

# Contents

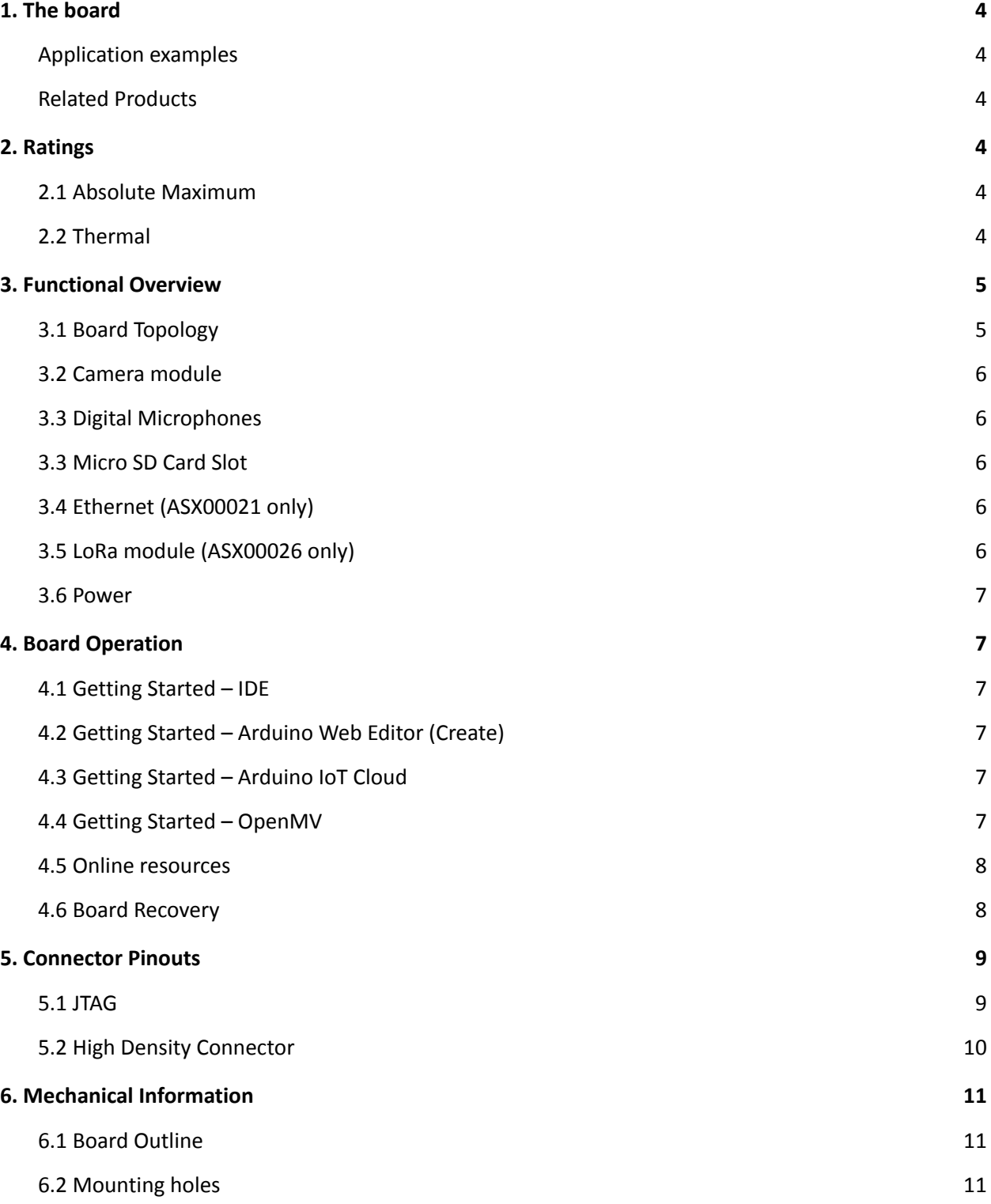

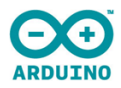

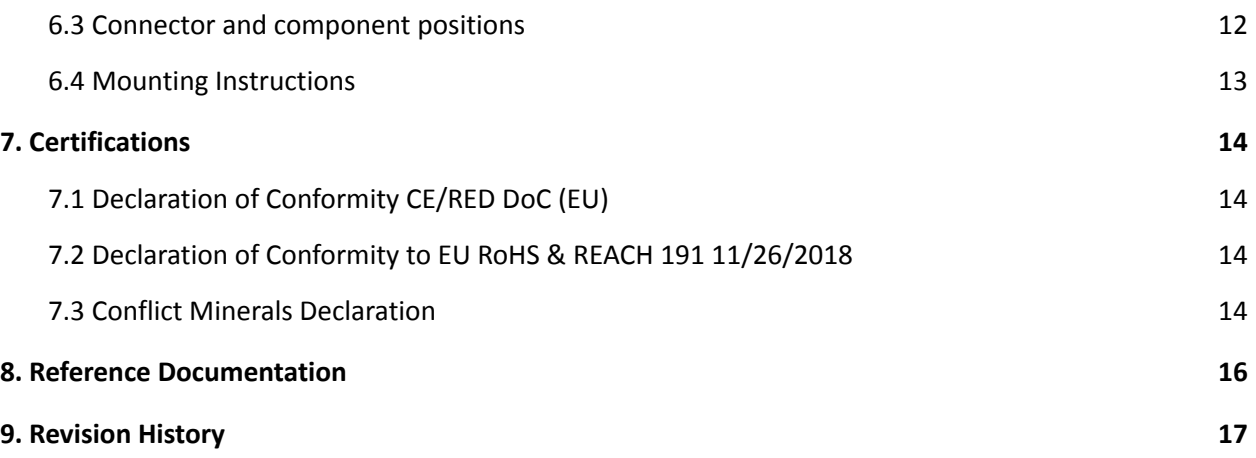

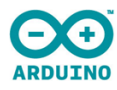

### **1. The board**

The included HM-01B0 camera module has been pre-configured to work with the OpenMV libraries provided by Arduino. Based on the specific application requirements, the Portenta Vision Shield is available in two configurations with either Ethernet or LoRa connectivity. Ethernet is designed for integration of the Portenta into wired networks and providing high bandwidth. In situations requiring long range operation at low bandwidth, LoRa connectivity is the way to go. The multicore processor of the Portenta H7 makes embedded vision possible by minimising the data bandwidth required.

**Note:** The Portenta Vision Shield is available in two SKU, Ethernet (ASX00021) and LoRa (ASX00026)

#### **1.1 Application examples**

Thanks to the low power consumption of the Vision Shield, it is well suited for bringing machine learning to a wide range of Industry 4.0 and IoT applications.

**Industrial production:** The included HM-01B0 camera along with the OpenMV libraries allows for quality control of items within a manufacturing or packaging plant. The small footprint, low power consumption and LoRa/Ethernet connectivity allows for the module to be deployed essentially anywhere so that defects are identified quickly and removed from the production environment.

**Predictive maintenance:** The combination of machine vision and machine learning capabilities of the Vision Shield and the Portenta H7 opens up possibilities for predictive maintenance based on subtle differences in the visual representation of machinery. These capabilities are further enhanced with the two MP34DT05 MEMS microphones included in the Vision Shield.

**Surveillance:** The Vision Shield is able to provide surveillance capabilities in areas with low WiFi penetration (e.g. warehouse) and large areas (e.g. shopping centres). The OpenMV libraries enable the Vision Shield to identify objects and alert the operator via LoRa while saving a snapshot on the microSD storage slot.

#### **1.2 Related Products**

The Vision Shield is developed as an add-on shield that requires the Portenta H7.

### **2. Ratings**

#### **2.1 Absolute Maximum**

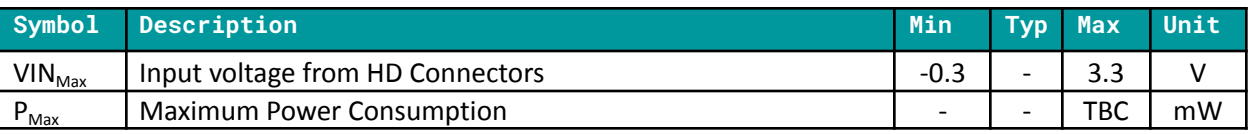

**2.2 Thermal**

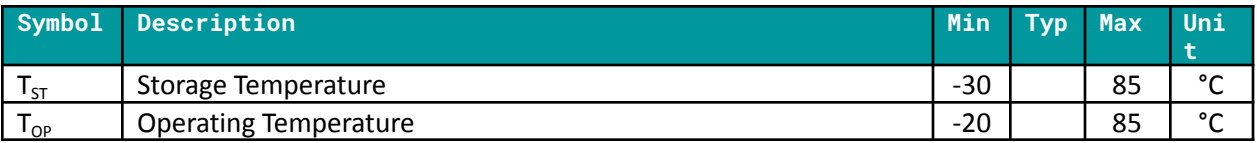

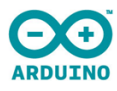

# **3. Functional Overview**

**3.1 Board Topology**

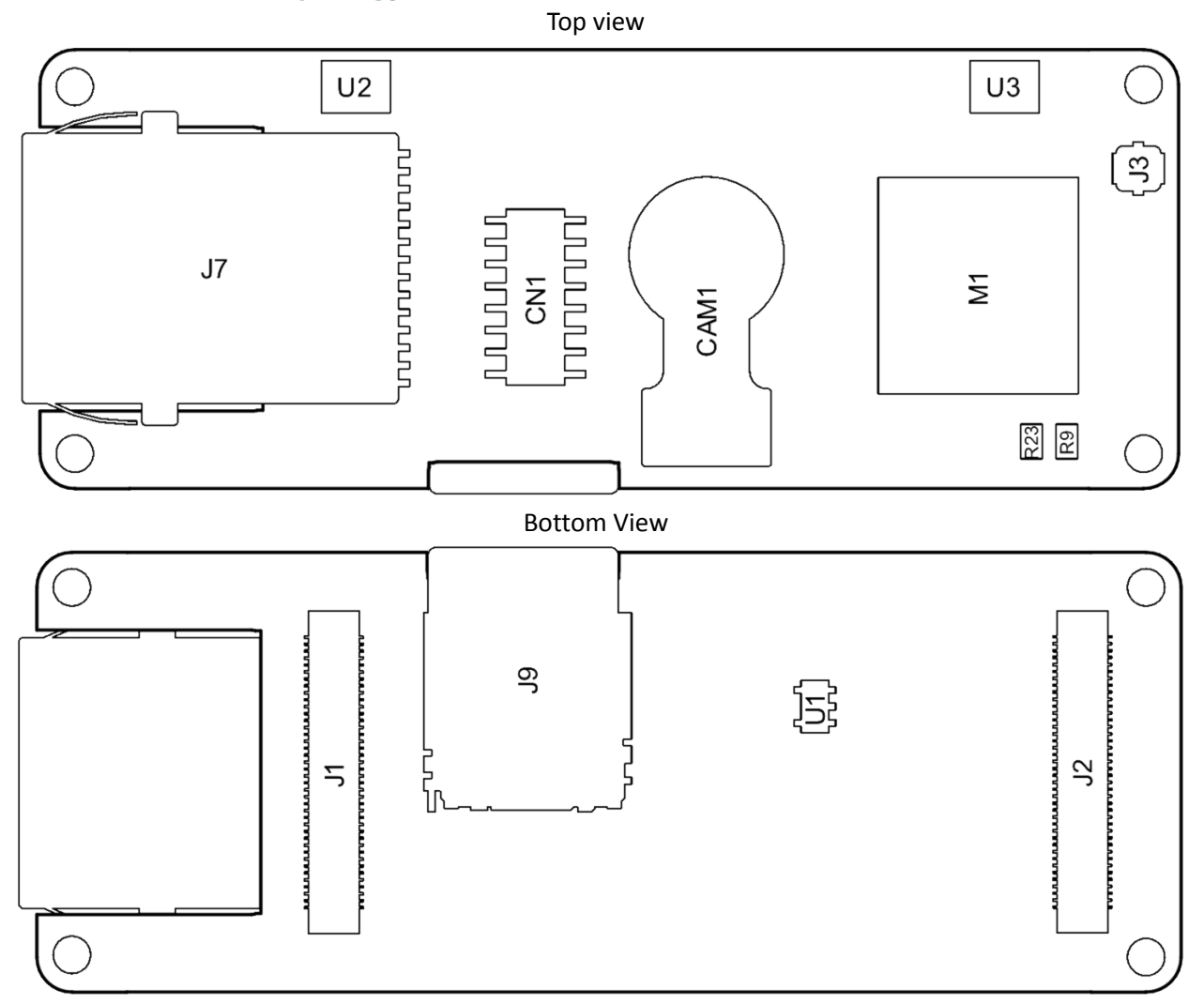

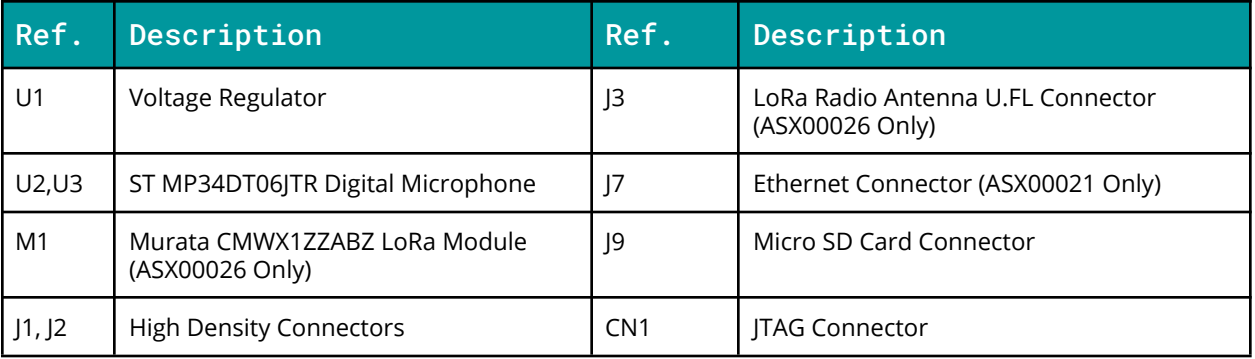

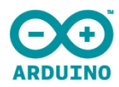

#### **3.2 Camera module**

The Himax HM-01B0 Module is a very low power camera with 324x324 resolution and a maximum of 60FPS depending on the operating mode. Video data is transferred over a configurable 8-bit interconnect with support for frame and line synchronisation. The module delivered with the Vision Shield is the monochrome version. Configuration is achieved via a I2C connection with the Portenta H7.

HM-01B0 offers very low power image acquisition and provides the possibility to perform motion detection without main processor interaction. "Always-on" operation provides the ability to turn on the main processor when movement is detected with minimal power consumption.

#### **3.3 Digital Microphones**

The dual MP34DT05 digital MEMS microphones are omnidirectional and operate via a capacitive sensing element with a high (64 dB) signal to noise ratio. The microphones have been configured to provide separate left and right audio over a single PDM stream.

The sensing element, capable of detecting acoustic waves, is manufactured using a specialized silicon micromachining process dedicated to produce audio sensors

#### **3.3 Micro SD Card Slot**

A micro SD card slot is available under the Vision Shield board. Available libraries allow reading and writing to FAT16/32 formatted cards.

#### **3.4 Ethernet (ASX00021 only)**

Ethernet connector allows connecting to 10/100 Base TX networks using the Ethernet PHY available on the Portenta board.

#### **3.5 LoRa module (ASX00026 only)**

LoRa connectivity is provided by the Murata CMWX1ZZABZ module. This module contains a STM32L0 processor along with a Semtech SX1276 Radio. The processor is running on Arduino open source firmware based on Semtech code.

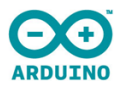

#### **3.6 Power**

The Portenta H7 supplies 3.3V power to the LoRa module (ASX00026 only), microSD slot and dual microphones via the 3.3V output via the high density connector. An onboard LDO regulator supplies a 2.8V output (300mA) for the camera module.

### **4. Board Operation**

#### **4.1 Getting Started – IDE**

If you want to program your Arduino board while offline you need to install the Arduino Desktop IDE **[1]** To connect the board to your computer, you'll need a USB cable. This also provides power to the board, as indicated by the LED.

#### **4.2 Getting Started – Arduino Web Editor (Create)**

All Arduino and Genuino boards, including this one, work out-of-the-box on the Arduino Web Editor **[2]**, by just installing a simple plugin.

The Arduino Web Editor is hosted online, therefore it will always be up-to-date with the latest features and support for all boards. Follow **[3]** to start coding on the browser and upload your sketches onto your board.

#### **4.3 Getting Started – Arduino IoT Cloud**

All Arduino IoT enabled products are supported on Arduino IoT Cloud which allows you to Log, graph and analyze sensor data, trigger events, and automate your home or business.

#### **4.4 Getting Started – OpenMV**

#### **NOTE!**

It is highly recommended that you ensure you have the latest bootloader on your Portenta H7 before loading OpenMV firmware.

Arduino Vision Shield and Portenta H7 are supported under OpenMV. In order to easily use OpenMV download the latest OpenMV IDE **[5]** set up Portenta H7 in boot mode by double tapping reset and connect via the connection button.

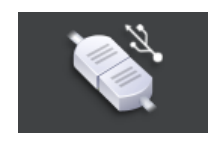

Once connected you will receive a message like the following:

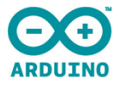

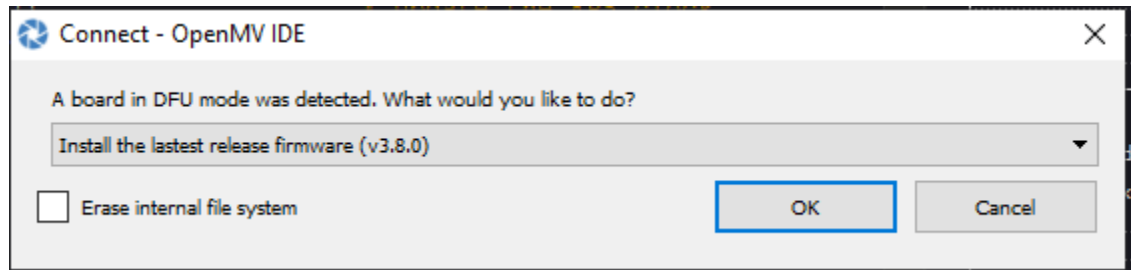

Click on "OK" and the latest OpenMV firmware will be automatically loaded. To open the "Hello World" example, under the *File* menu select *Examples* -> *Arduino* -> *Basics* and click on *helloworld.py*.

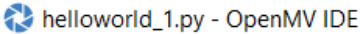

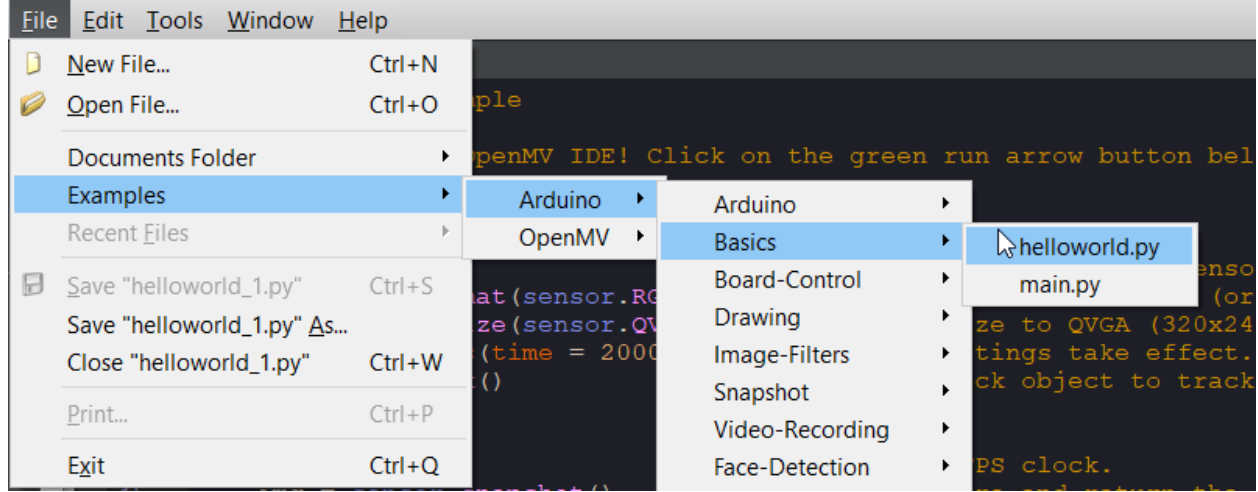

Click on the green square underneath the connection button to run.

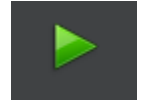

#### **4.5 Online resources**

Now that you have gone through the basics of what you can do with the board you can explore the endless possibilities it provides by checking exciting projects on ProjectHub **[6]**, the Arduino Library Reference **[7]** and the online store **[8]** where you will be able to complement your board with sensors, actuators and more.

#### **4.6 Board Recovery**

All Arduino boards have a built-in bootloader which allows flashing the board via USB. In case a sketch locks up the processor and the board is not reachable anymore via USB it is possible to enter bootloader mode by double-tapping the reset button right after power up.

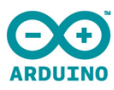

# **5. Connector Pinouts**

### **5.1 JTAG**

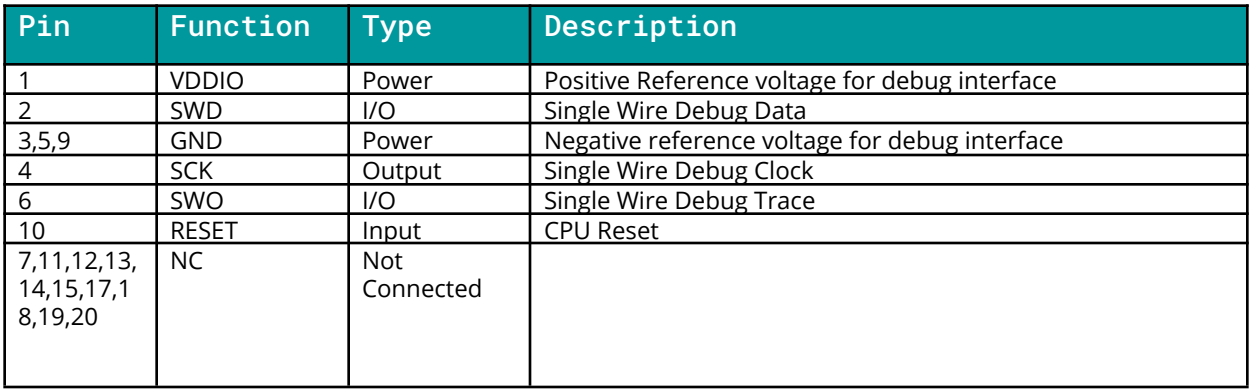

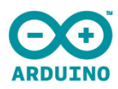

#### **5.2 High Density Connector**

BOTTOM ........ Ιű,  $\begin{array}{c} \Gamma_{\rm B} \\ \Gamma_{\rm B} \\ \Gamma_{\rm B} \\ \Gamma_{\rm B} \end{array},$ J1-Female J2-Female SWO  $79$ 80 **CAM D7** 2 1 FORCE\_BOOTLOADER **SWCK** 78 3 BOOT\_SOURCE  $77$ CAM D6  $\overline{4}$ POWER\_ON\_REQ SWDIO 75 76 CAM D5  $6<sup>1</sup>$  $5<sup>1</sup>$ ā RESET 73 74 CAM D4 8 G  $\overline{\phantom{a}}$ COINCELL  $\rightarrow$  - 72  $V$  -SDCARD CAM D3 ē  $71$  $\mathsf g$  $10$ 69 70 CAM D<sub>2</sub>  $\blacksquare$  12  $11$ e 67 68 DMIC DO CAM D1 14 13 SDC D3  $65$ 66 DMIC CK CAM DØ  $16$  $15$ SDC D<sub>2</sub> **VSYS** CAM VS  $63 > -64$  $18$ 17 SDC D1 61 62 I2S DO CAM CLK 20 19  $59$ I2S DI CAM HS  $22$ SDC DØ 60  ${\bf 21}$ **GND** 24  $\geq$  - 23 VCC/+3V3 SDC CMD 57 58 I2S WS 25 UART3 TX SDC CLK 55 56 I2S MCK UART2 TX 26  $VSYS$  53-4  $54<sup>°</sup>$ GND **UART2 RX** 28 27 UART3 RX CAN1 RX 51 30 52  $29$ **CAN1 TX 49** 50  $32<sub>2</sub>$ 31 GND 47  $\leftarrow$  48  $VIN$  $VCC$  $34 33<sup>°</sup>$ GND I2C1 SD6 45 46 I2C0 SCL SPI1 CS 36 35 44 I2C0 SDA I2C1 SDA 43 **SPI1 CK 38** 37 **VIN**  $41 -$ 42 GND SPI1 MISO 40 39 UART1 CTS 39 40 UARTO CTS SPI1 MOSI 42 41  $>$  - 43 VCC/+3V3 UART1 RTS 37 38 UARTO RTS GND 44 **UART1 RX** 35 36 UARTO RX GPIO 0 46 45 I2C2 SDA **UART1 TX** 33 34 UARTO TX GPI0 1 48 47 I2C2 SCL GND 31  $\leftarrow$  32 VIN GPIO 2  $50$ 49 SAI CK USB1 ID 29 GPI0 3 52 51 SAI FS - 30 USB1 D- 27 28 USB0 D-GPI0 4 54 53 SAI DO USB1 D+ 25 26 USB0 D+ GPIO 5 56 55 USB1 VBUS 23- $-57$  GND  $-24$ GPIO 6 58  $VIN$  21  $\rightarrow$  $22$  GND **PWM 6** 60  $59$ **PWM 1** ETH L2 19 20 DSI CK-PWM 7 62  $61$ PWM<sub>2</sub> **ETH L1** 17 18 DSI CK+ **PWM 8** PWM 3  $64$ 63 65 PWM 4 **PWM 9** 15 16 DSI D0- $66$  ${\bf 13}$ 14 DSI D0+ **PWM 10 68**  $67$ PWM 5 69 VCC/+3V3  $\mathbf{11}$ 12 DSI D1- $GND$  $70$ 71 ADC VREF+ 9 10 DSI D1+ ADC VREF- 72-ETH  $B = \begin{bmatrix} 7 \end{bmatrix}$  $\bf{8}$ ADC A4 74 73 ADC A0  $ETH$  B+ 5 ADC A5  $76$ 75 ADC A1 6 ETH  $A-$  3 -ADC A6  $78$ 77 ADC A2  $\overline{4}$ 79 ADC A3  $ETH A+ 1$ 2 ADC A7  $80$ Digital Pin Microcontroller's Port Ground Internal Pin Power a. SWD Pin Analog Pin High Density Connector LED  $\Box$  Other Pin Default

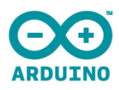

# **6. Mechanical Information**

**6.1 Board Outline**

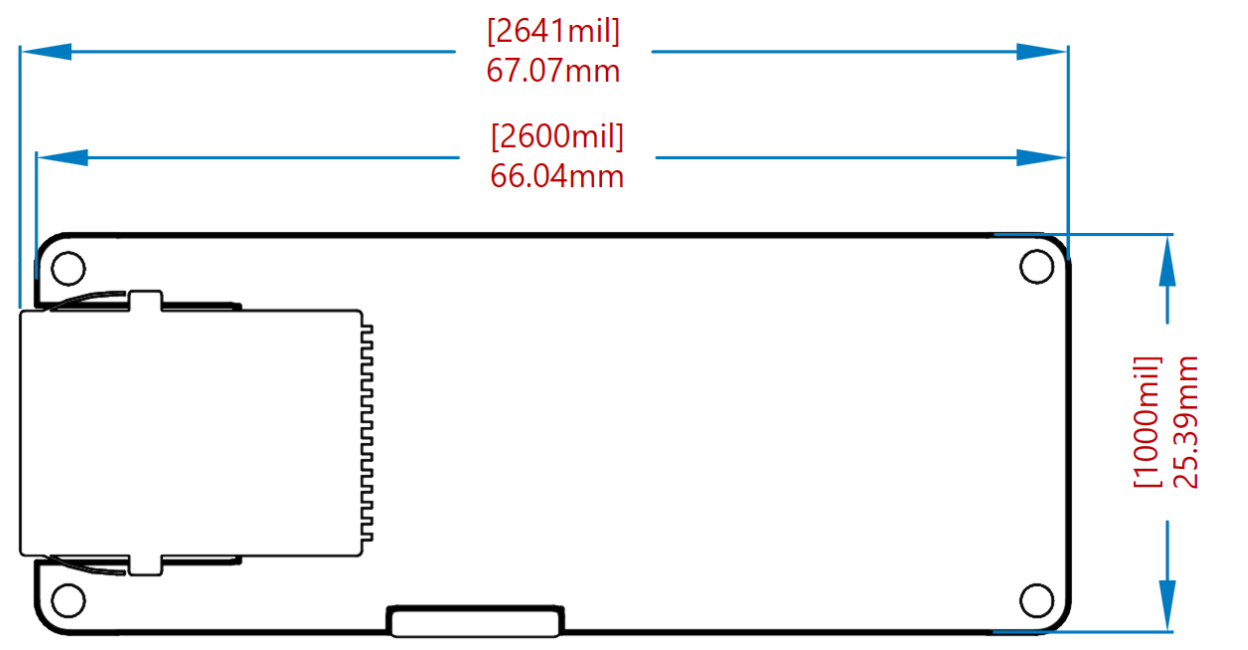

#### **6.2 Mounting holes**

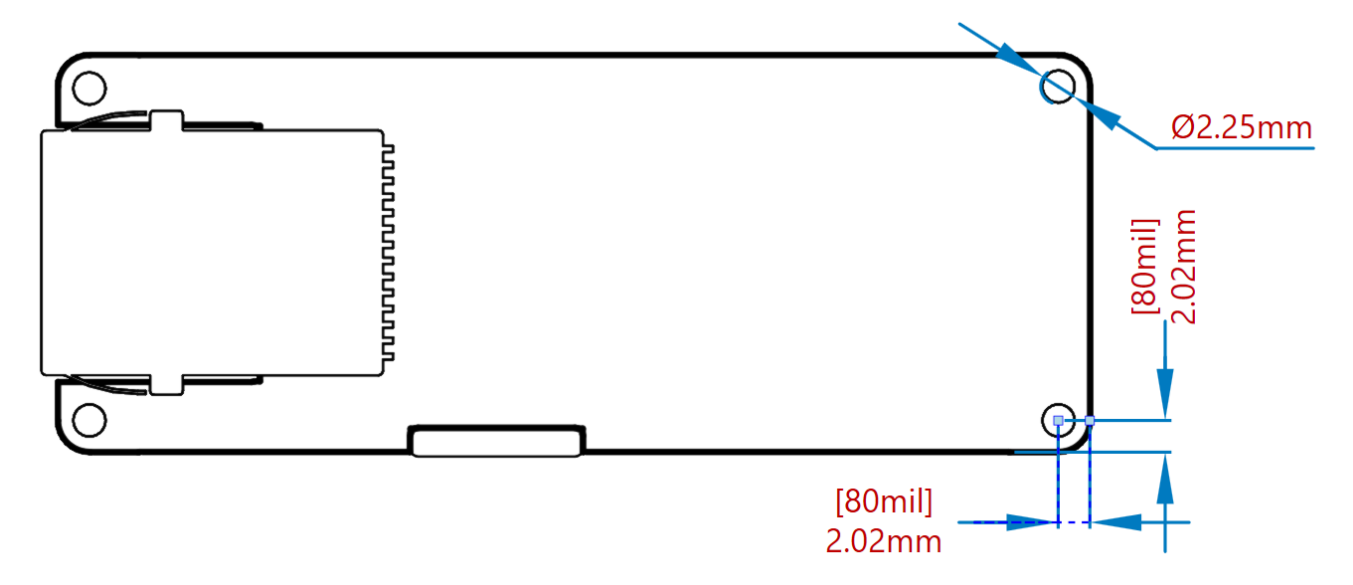

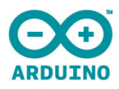

#### **6.3 Connector and component positions**

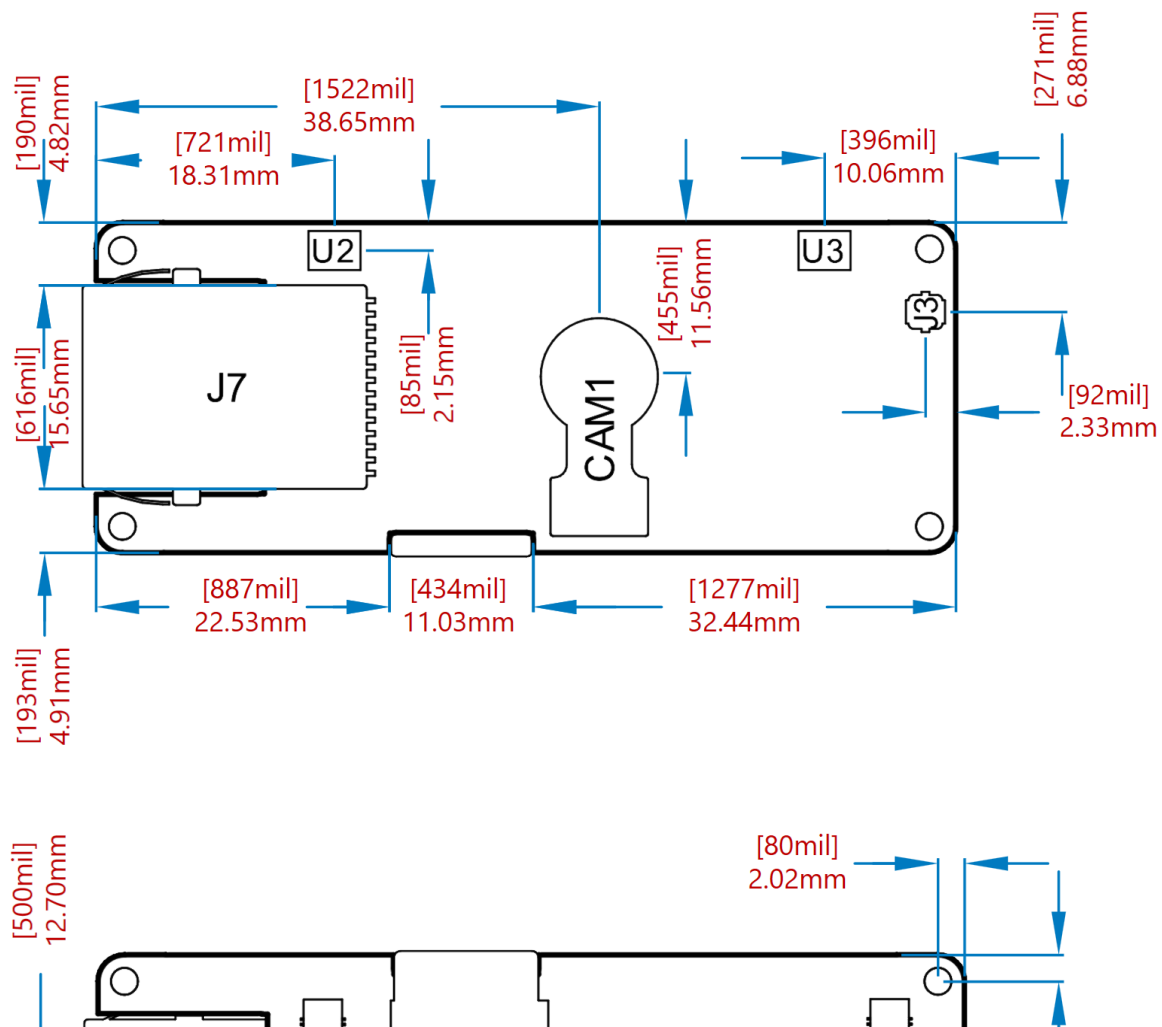

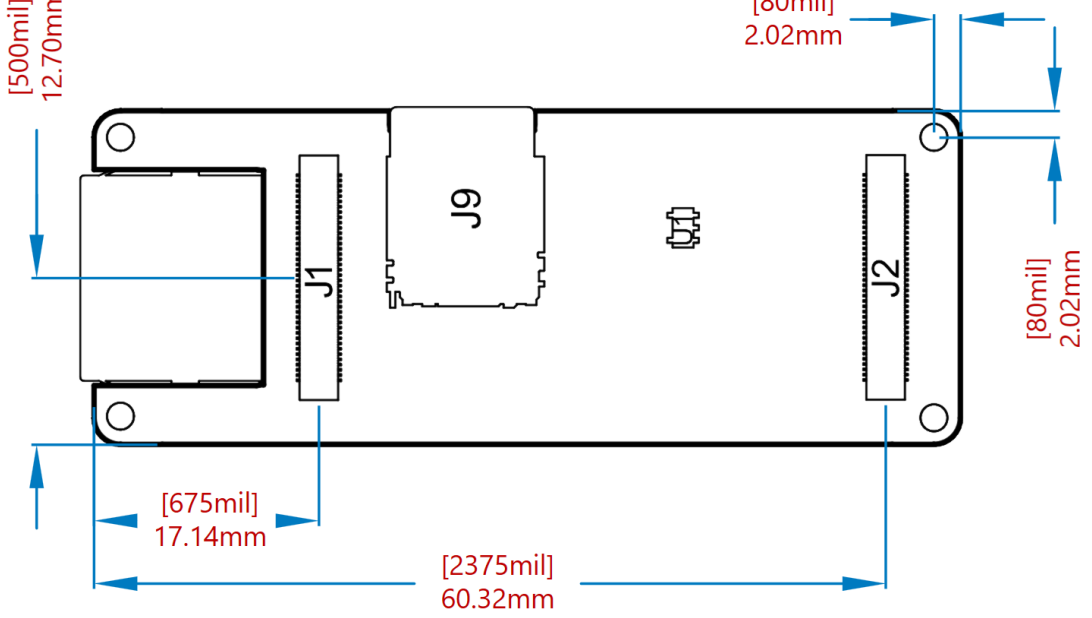

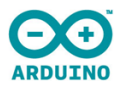

### **6.4 Mounting Instructions**

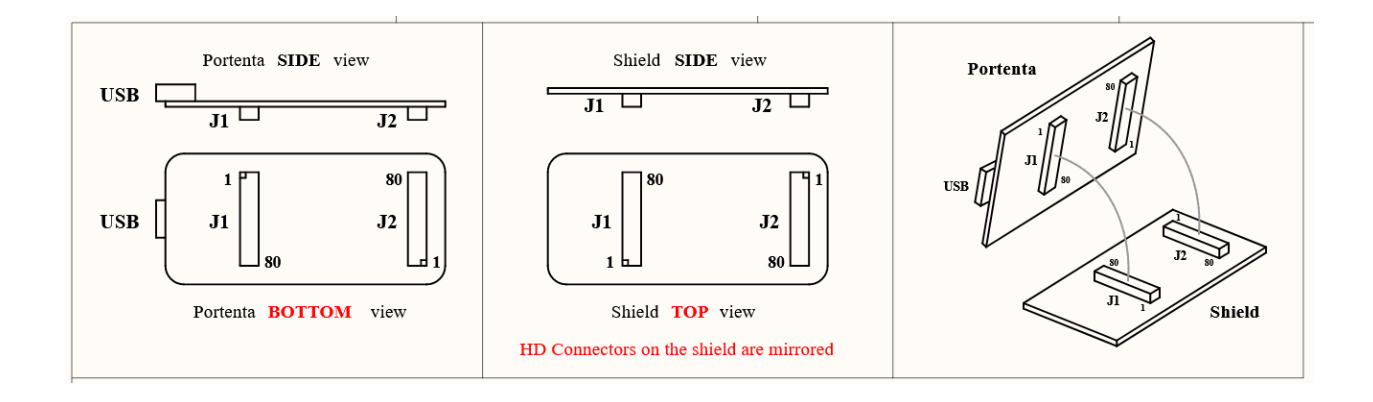

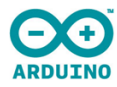

### **7. Certifications**

#### **7.1 Declaration of Conformity CE/RED DoC (EU)**

We declare under our sole responsibility that the products above are in conformity with the essential requirements of the following EU Directives and therefore qualify for free movement within markets comprising the European Union (EU) and European Economic Area (EEA).

# **ROHS 2 Directive 2011/65/EU**

EN50581:2012

**Directive 2014/35/EU. (LVD)**<br>Conforms to: EN 60

Conforms to: EN 60950-1:2006/A11:2009/A1:2010/A12:2011/AC:2011

**Directive 2004/40/EC & 2008/46/EC & 2013/35/EU, EMF**

Conforms to: EN 62311:2008

#### **7.2 Declaration of Conformity to EU RoHS & REACH 191 11/26/2018**

Arduino boards are in compliance with Directive 2011/65/EU of the European Parliament and Directive 2015/863/EU of the Council of 4 June 2015 on the restriction of the use of certain hazardous substances in electrical and electronic equipment.

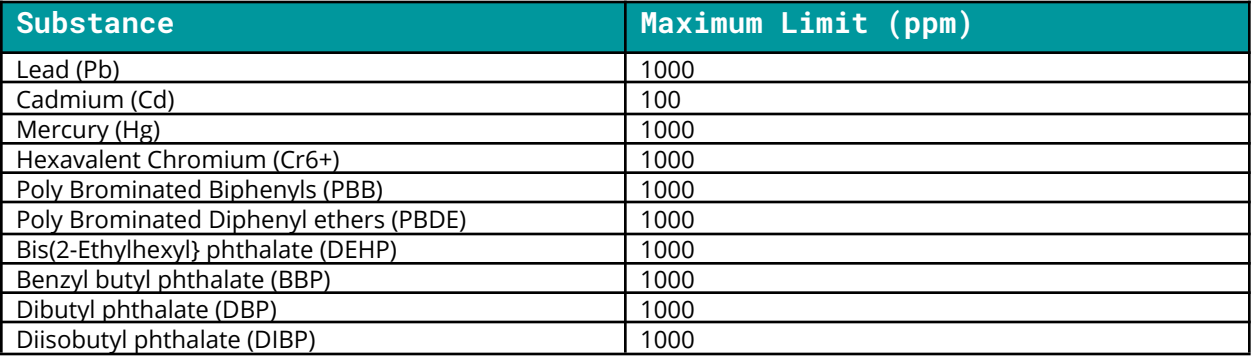

Exemptions : No exemptions are claimed.

Arduino Boards are fully compliant with the related requirements of European Union Regulation (EC) 1907 /2006 concerning the Registration, Evaluation, Authorization and Restriction of Chemicals (REACH). We declare none of the SVHCs (https://echa.europa.eu/web/guest/candidate-list-table), the Candidate List of Substances of Very High Concern for authorization currently released by ECHA, is present in all products (and also package) in quantities totaling in a concentration equal or above 0.1%. To the best of our knowledge, we also declare that our products do not contain any of the substances listed on the "Authorization List" (Annex XIV of the REACH regulations) and Substances of Very High Concern (SVHC) in any significant amounts as specified by the Annex XVII of Candidate list published by ECHA (European Chemical Agency) 1907 /2006/EC.

#### **7.3 Conflict Minerals Declaration**

As a global supplier of electronic and electrical components, Arduino is aware of our obligations with regards to laws and regulations regarding Conflict Minerals, specifically the Dodd-Frank Wall Street Reform and Consumer Protection Act, Section 1502. Arduino does not directly source or process conflict minerals such as Tin, Tantalum, Tungsten, or Gold. Conflict minerals are contained in our products in the form of solder, or as a

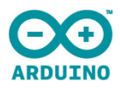

component in metal alloys. As part of our reasonable due diligence Arduino has contacted component suppliers within our supply chain to verify their continued compliance with the regulations. Based on the information received thus far we declare that our products contain Conflict Minerals sourced from conflict-free areas.

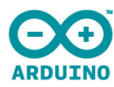

# **8. Reference Documentation**

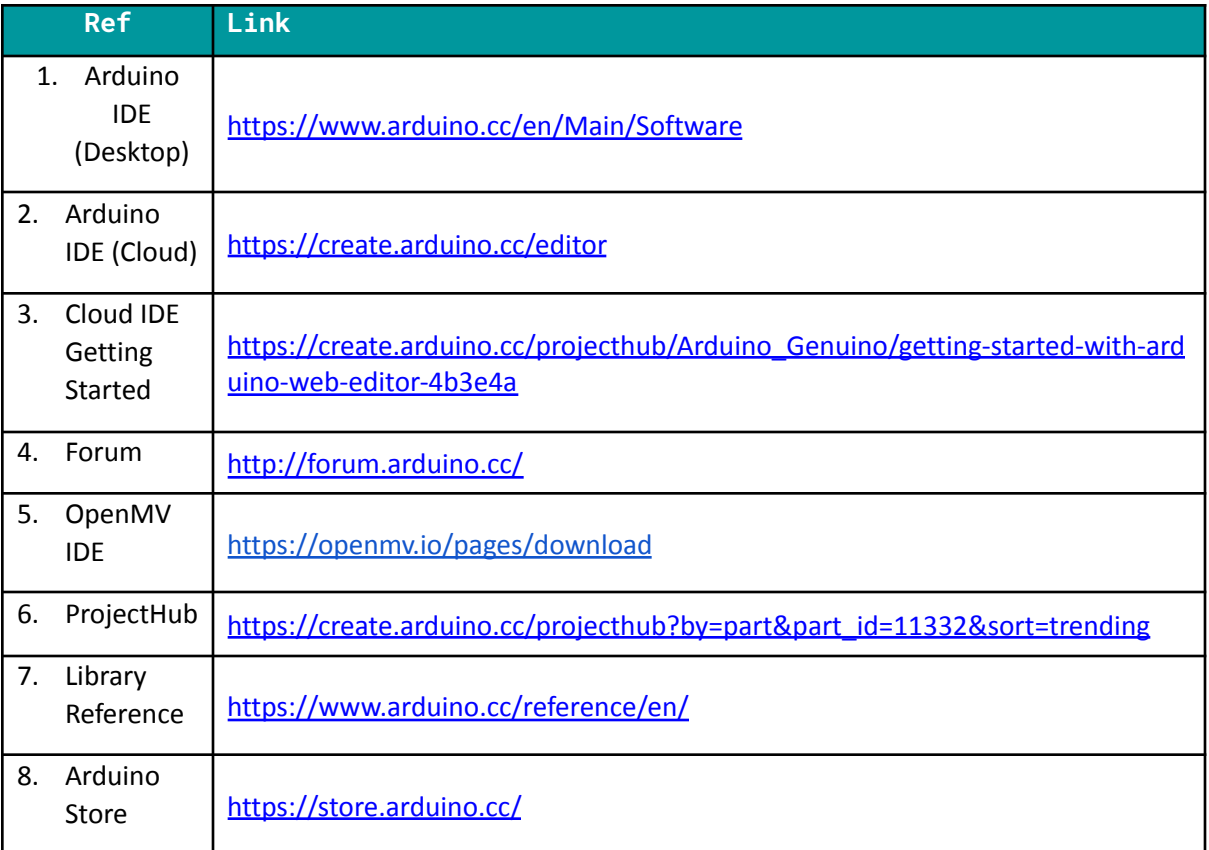

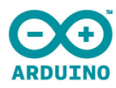

# **9. Revision History**

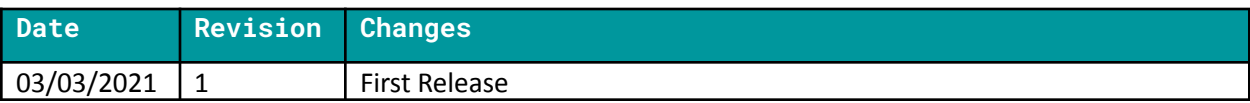

### **X-ON Electronics**

Largest Supplier of Electrical and Electronic Components

*Click to view similar products for* [Arduino](https://www.x-on.com.au/manufacturer/arduino) *manufacturer:*

Other Similar products are found below :

[A000005](https://www.x-on.com.au/mpn/arduino/a000005) [A000024](https://www.x-on.com.au/mpn/arduino/a000024) [A000026](https://www.x-on.com.au/mpn/arduino/a000026) [A000052](https://www.x-on.com.au/mpn/arduino/a000052) [A000053](https://www.x-on.com.au/mpn/arduino/a000053) [A000056](https://www.x-on.com.au/mpn/arduino/a000056) [A000057](https://www.x-on.com.au/mpn/arduino/a000057) [A000062](https://www.x-on.com.au/mpn/arduino/a000062) [A000066](https://www.x-on.com.au/mpn/arduino/a000066) [A000067](https://www.x-on.com.au/mpn/arduino/a000067) [A000070](https://www.x-on.com.au/mpn/arduino/a000070) [A000072](https://www.x-on.com.au/mpn/arduino/a000072) [A000073](https://www.x-on.com.au/mpn/arduino/a000073) [A000079](https://www.x-on.com.au/mpn/arduino/a000079) [A000080](https://www.x-on.com.au/mpn/arduino/a000080) [A000093](https://www.x-on.com.au/mpn/arduino/a000093) [ABX00004](https://www.x-on.com.au/mpn/arduino/abx00004) [ABX00011](https://www.x-on.com.au/mpn/arduino/abx00011) [ABX00012](https://www.x-on.com.au/mpn/arduino/abx00012) [ABX00017](https://www.x-on.com.au/mpn/arduino/abx00017) [ABX00019](https://www.x-on.com.au/mpn/arduino/abx00019) [ABX00021](https://www.x-on.com.au/mpn/arduino/abx00021) [ABX00022](https://www.x-on.com.au/mpn/arduino/abx00022) [ABX00023](https://www.x-on.com.au/mpn/arduino/abx00023) [ABX00027](https://www.x-on.com.au/mpn/arduino/abx00027) [ABX00028](https://www.x-on.com.au/mpn/arduino/abx00028) [ABX00029](https://www.x-on.com.au/mpn/arduino/abx00029) [ABX00030](https://www.x-on.com.au/mpn/arduino/abx00030) [ABX00033](https://www.x-on.com.au/mpn/arduino/abx00033) [ABX00034](https://www.x-on.com.au/mpn/arduino/abx00034) [ABX00042](https://www.x-on.com.au/mpn/arduino/abx00042) [ABX00047 IOT STARTER CARRIER](https://www.x-on.com.au/mpn/arduino/abx00047iotstartercarrier) [AKX00002](https://www.x-on.com.au/mpn/arduino/akx00002) [AKX00002SL](https://www.x-on.com.au/mpn/arduino/akx00002sl) [AKX00004](https://www.x-on.com.au/mpn/arduino/akx00004) [AKX00015](https://www.x-on.com.au/mpn/arduino/akx00015) [AKX00016](https://www.x-on.com.au/mpn/arduino/akx00016) [AKX00026](https://www.x-on.com.au/mpn/arduino/akx00026) [AKX00027](https://www.x-on.com.au/mpn/arduino/akx00027) [ANTENNA GSM](https://www.x-on.com.au/mpn/arduino/antennagsm) [ARDUINO 4 RELAYS SHIELD](https://www.x-on.com.au/mpn/arduino/arduino4relaysshield) [ARDUINO DUE](https://www.x-on.com.au/mpn/arduino/arduinodue) [ARDUINO EDGE CONTROL](https://www.x-on.com.au/mpn/arduino/arduinoedgecontrol) [ARDUINO ENGINEERING KIT REV2](https://www.x-on.com.au/mpn/arduino/arduinoengineeringkitrev2) [ARDUINO ESPLORA RETAIL](https://www.x-on.com.au/mpn/arduino/arduinoesploraretail) [ARDUINO ETH SHIELD 2](https://www.x-on.com.au/mpn/arduino/arduinoethshield2withoutpoe) [WITHOUT POE](https://www.x-on.com.au/mpn/arduino/arduinoethshield2withoutpoe) [ARDUINO LEONARDO WITH HEADERS](https://www.x-on.com.au/mpn/arduino/arduinoleonardowithheaders) [ARDUINO LEONARDO W/O HEADERS](https://www.x-on.com.au/mpn/arduino/arduinoleonardowoheaders) [ARDUINO MEGA2560 REV3](https://www.x-on.com.au/mpn/arduino/arduinomega2560rev3) [ARDUINO MICRO RETAIL](https://www.x-on.com.au/mpn/arduino/arduinomicroretail)